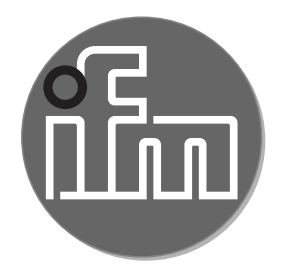

# Operating instructions<br>Converter IO-Link / 2 x 0...10 V **DP1223**

80272879/00 02/2020

 $C \in$ 

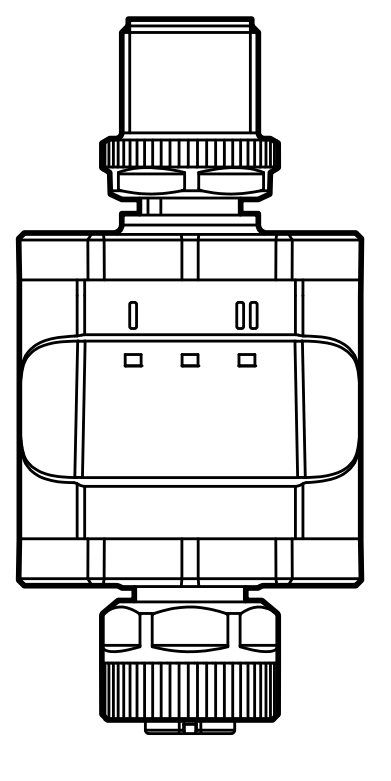

## **Contents**

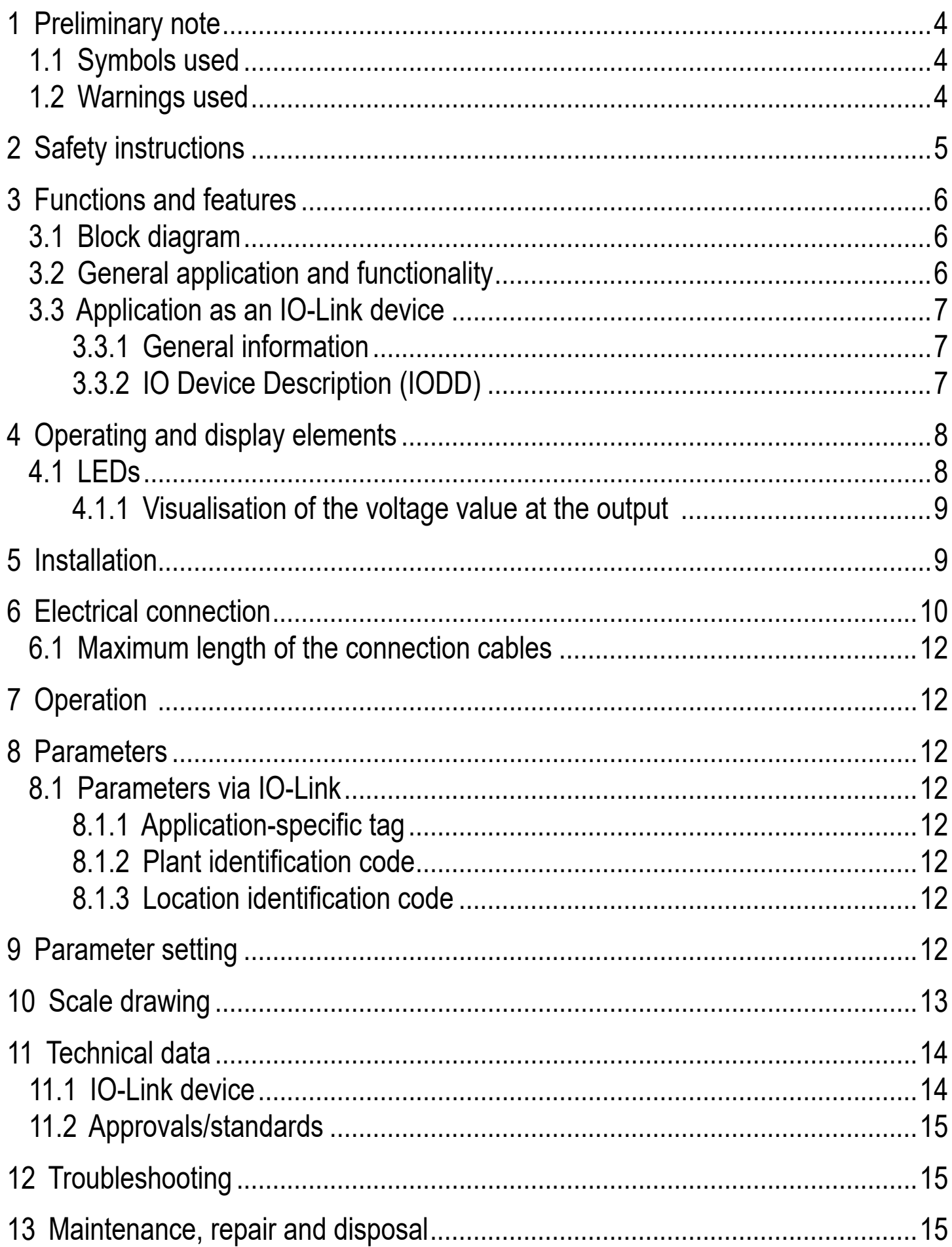

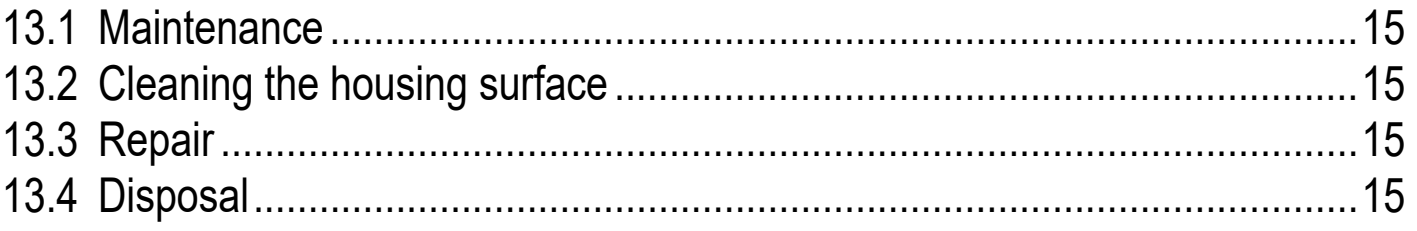

This document is the original instructions.

## <span id="page-3-0"></span>**1 Preliminary note**

Technical data, approvals, accessories and further information at www.ifm.com.

### **1.1 Symbols used**

- **Instructions**
- > Reaction, result
- [...] Designation of keys, buttons or indications
- Cross-reference

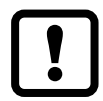

Important note

Non-compliance may result in malfunction or interference.

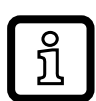

Information

Supplementary note.

#### **1.2 Warnings used**

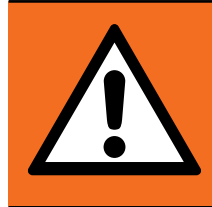

#### WARNING!

Warning of serious personal injury. Death or serious irreversible injuries may result.

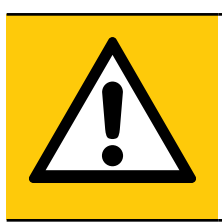

## CAUTION!

Warning of personal injury. Slight reversible injuries may result.

## ATTENTION!

Warning of damage to property

## <span id="page-4-0"></span>**2 Safety instructions**

- The device described is a subcomponent for integration into a system. The manufacturer is responsible for the safety of the system. The system manufacturer undertakes to perform a risk assessment and to create a documentation in accordance with legal and normative requirements to be provided to the operator and user of the system. This documentation must contain all necessary information and safety instructions for the operator, the user and, if applicable, for any service personnel authorised by the manufacturer of the system.
- Read this document before setting up the product and keep it during the entire service life.
- The product must be suitable for the corresponding applications and environmental conditions without any restrictions.
- Only use the product for its intended purpose  $(\rightarrow 3$  Functions and features).
- If the operating instructions or the technical data are not adhered to, personal injury and/or damage to property may occur.
- In case of malfunctions of the unit, please contact the manufacturer. Tampering with the unit is not allowed.
- Installation, electrical connection, set-up, programming, configuration, operation and maintenance of the product must be carried out by personnel qualified and authorised for the respective activity.
- Protect units and cables against damage.

## <span id="page-5-0"></span>**3 Functions and features**

#### **3.1 Block diagram**

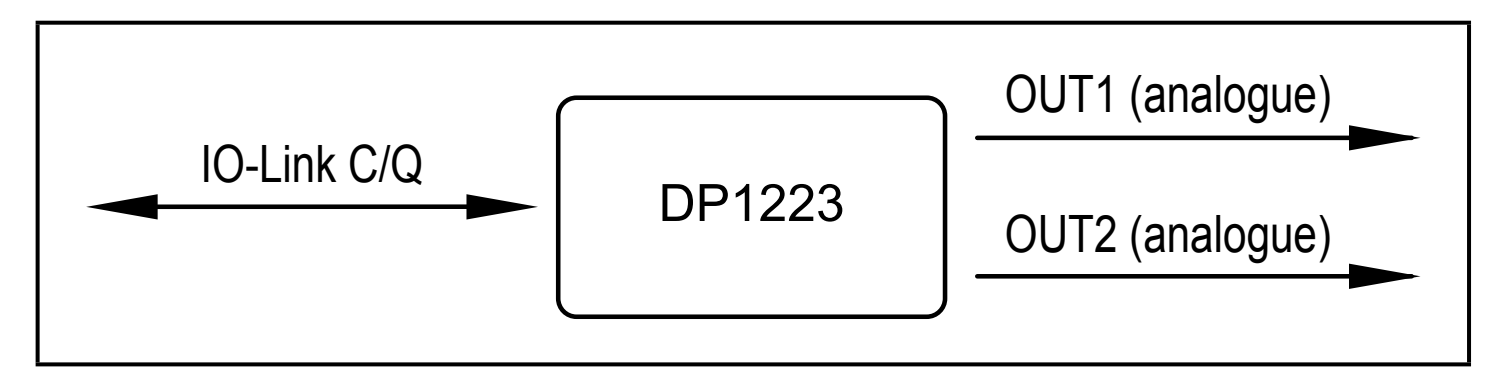

Inputs/outputs of the device

#### **3.2 General application and functionality**

The device is used for the control of a connected actuator or another device with analogue input (0...10 V). It is not suited for environments with particular requirements on mechanical stability (e.g. shock/vibration). The device has two analogue voltage outputs.

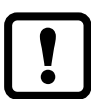

The device is intended for indoor use only.

Observe the operating conditions ( $\rightarrow$  11 Technical data).

<span id="page-5-1"></span>The device works as an "IO-Link / analogue converter".

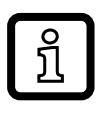

The voltage values to be provided can be set via IO-Link communication using IO-Link tools or a PLC.

## <span id="page-6-0"></span>**3.3 Application as an IO-Link device**

#### **3.3.1 General information**

The device has an IO-Link communication interface that requires an IO-Linkcapable module (IO-Link master).

The IO-Link interface allows direct access to the process and diagnostic data and enables setting of the parameters of the unit during operation.

You will find further information about IO-Link and all necessary information about the required IO-Link hardware and software at:

www.ifm.com/gb/io-link.

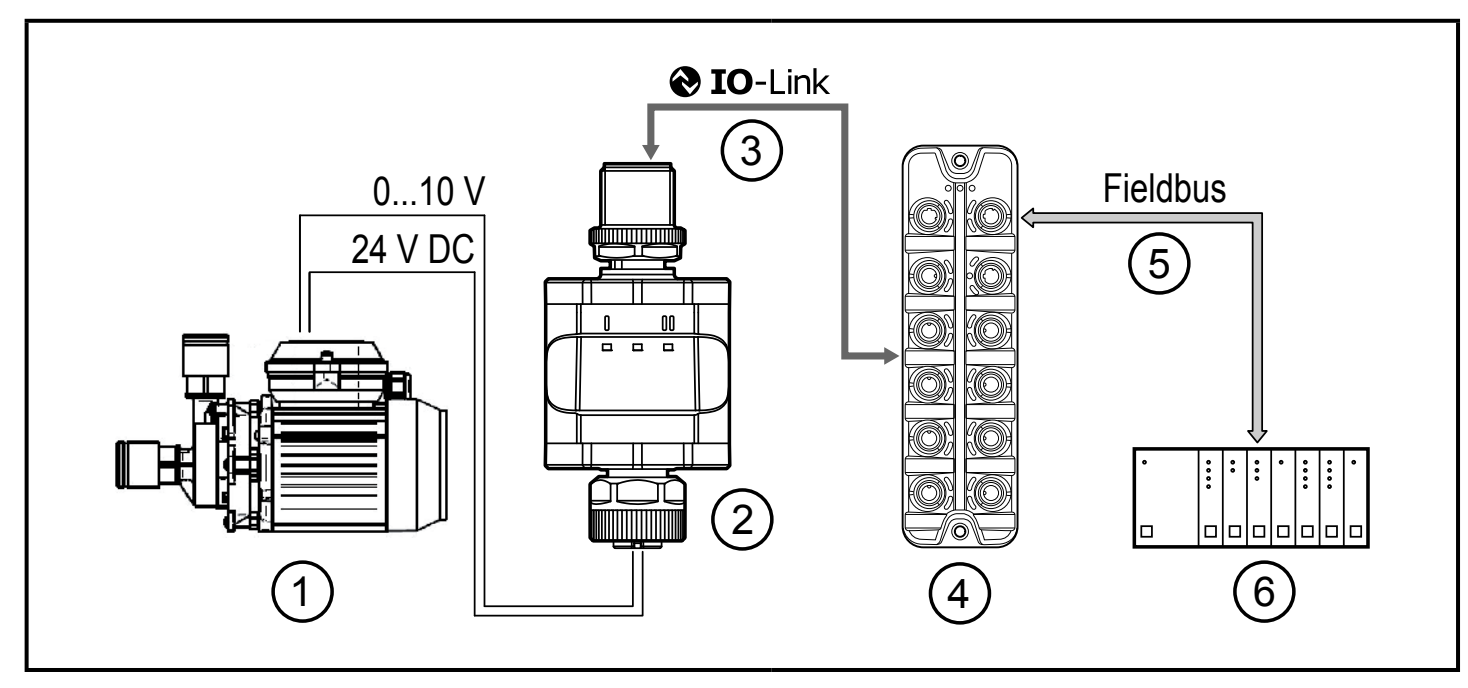

Application example with IO-Link master

- 1: Analogue actuator
- 2: Converter IO-Link / 2 x 0 .10 V
- 3: Fully bidirectional IO-Link communication - Remote parameter setting: reading and changing the parameter setting.
- **3.3.2 IO Device Description (IODD)**
- You will find the IODDs necessary for the configuration of the IO-Link device and detailed information about process data structure, diagnostic information and parameter addresses at:

www.ifm.com

- 4: IO-Link master
- 5: Fieldbus (e.g. Profibus, Profinet etc.)
- 6: PLC

## <span id="page-7-0"></span>**4 Operating and display elements**

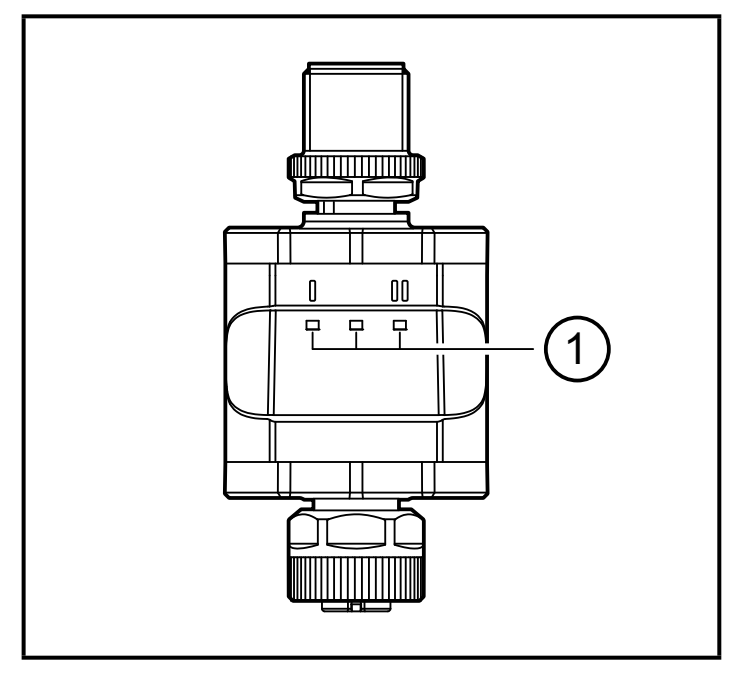

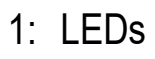

#### **4.1 LEDs**

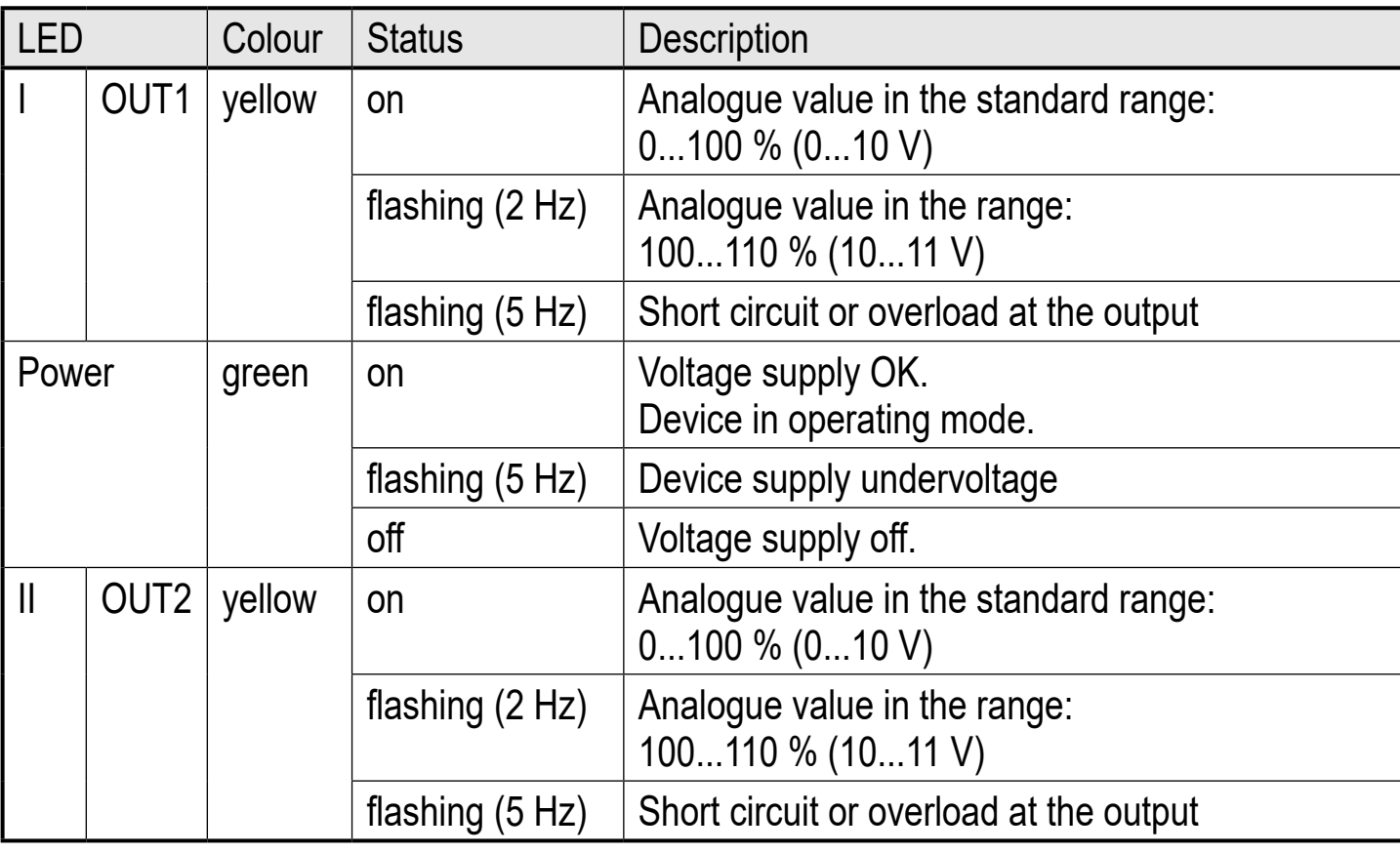

Error signals and diagnostics  $(\rightarrow 12$  Troubleshooting)

#### <span id="page-8-0"></span>**4.1.1 Visualisation of the voltage value at the output**

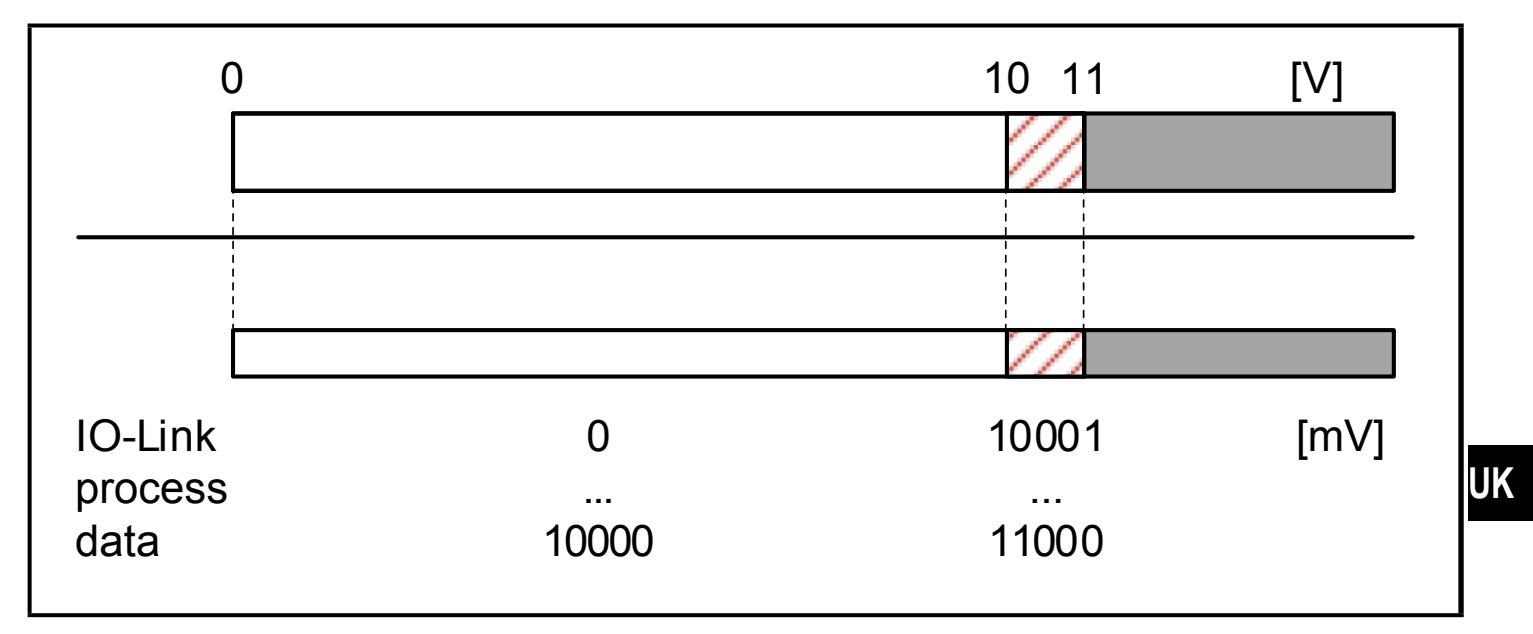

### **5 Installation**

The M12 connecting parts must not be mechanically stressed when in use in the application. Depending on the operating conditions, the device is also to be protected against mechanical stress, e.g. shock or vibration. If required, the device can be fixed with a mounting clip.

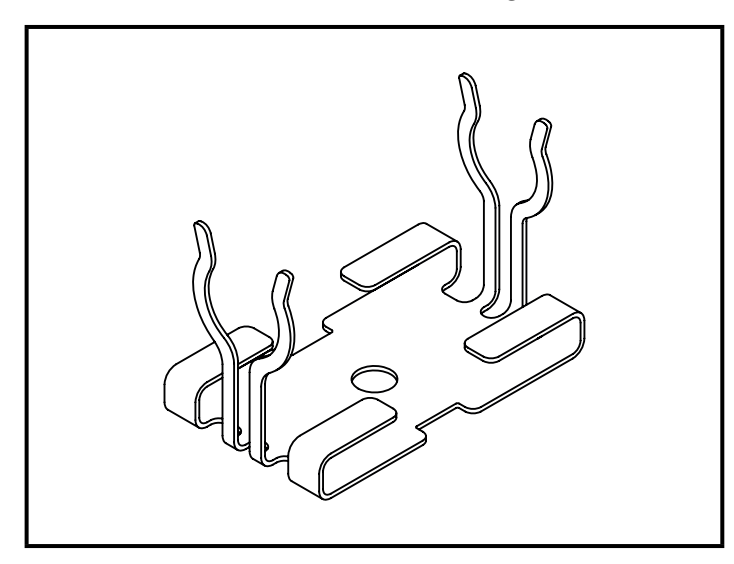

Mounting clip (fasten with M4 screw or cable ties)

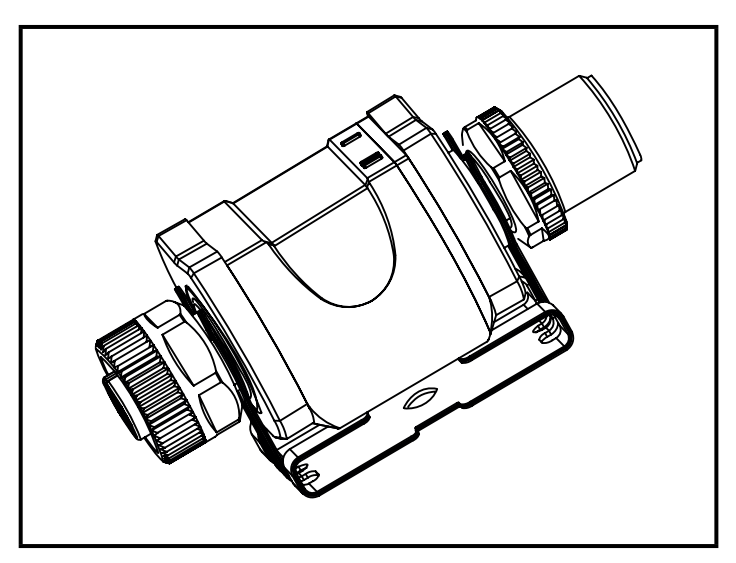

Mounting clip with display attached

The mounting clip is not supplied with the device.

More information about the available accessories at: www.ifm.com

9

## <span id="page-9-0"></span>**6 Electrical connection**

The unit must be connected by a qualified electrician. The national and international regulations for the installation of electrical equipment must be adhered to. Voltage supply according to SELV, PELV.

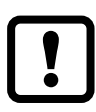

► Protected circuits

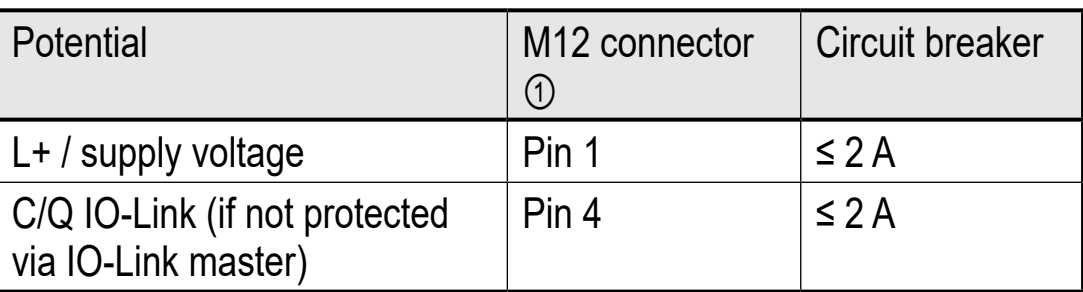

Required tripping characteristic of the fuses:

 $T_{\text{fuse}}$  ≤ 120 s at max. 6.25 A (fire protection)

► Alternatively supply the device via a limited energy circuit according to IEC 61010-1 or class 2 according to UL1310.

<span id="page-9-1"></span>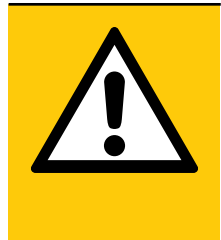

### CAUTION!

Input current is not limited.

- > No fire protection
- ► Protected circuits

For use in USA and Canada: For connecting the device and the IO-Link devices use UL certificated cables of category CYJV 2/7/8 having suitable ratings.

- ► Disconnect power.
- ► Connect the device according to the table below.

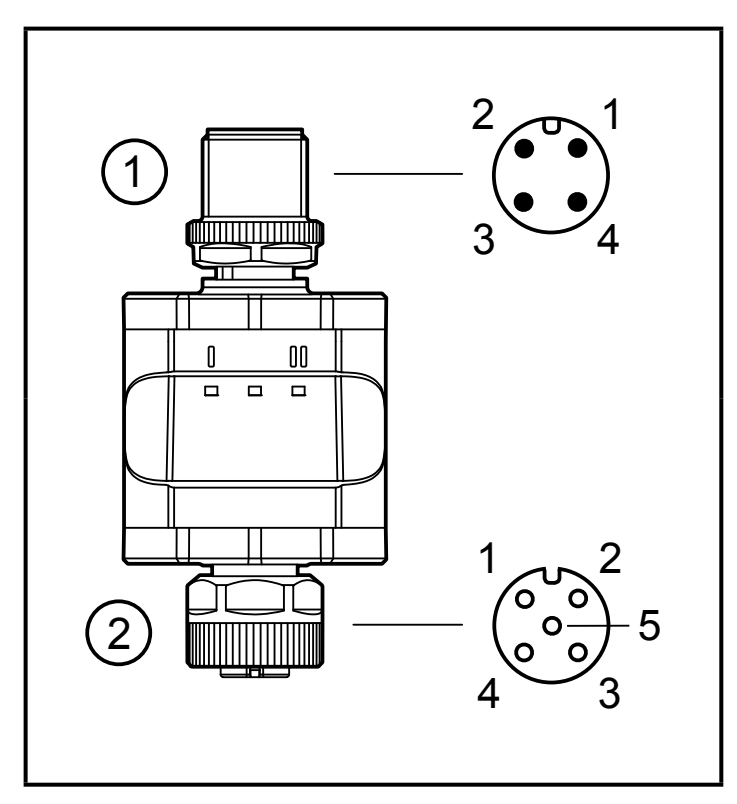

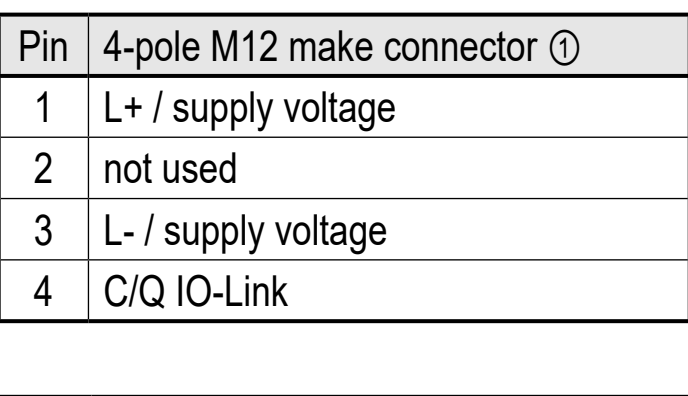

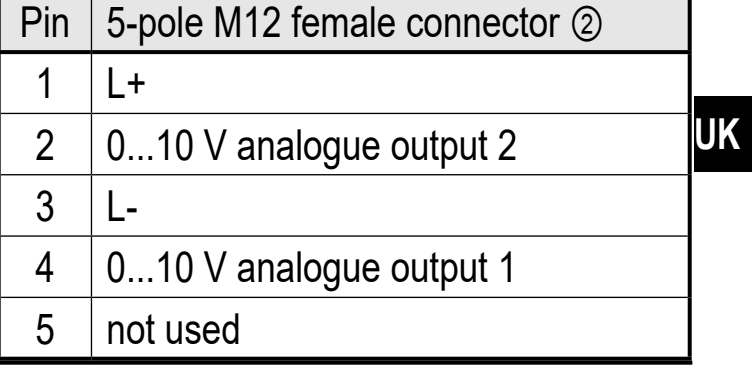

- 1: IO-Link side
- 2: Actuator side

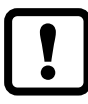

The device must not be externally supplied via the 5-pole M12 output socket ②.

Always use the provided connection cables to connect other devices to the converter.

Also see application examples ( $\rightarrow$  3 Functions and features)

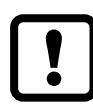

Tighten the M12 connectors firmly to ensure the protection rating. Protection rating ( $\rightarrow$  11 Technical data).

- ► Connect the device as required (arrow shows the position of the coding).
- ► Tighten coupling nut. Tightening torque: min. 0.6 Nm (tightening by hand), max. 1.5 Nm (using a torque wrench)
- ► For removal, loosen the coupling nut and simultaneously press the connector against the device.
- $\blacktriangleright$  If used in harsh environments, further tighten the coupling nut by another notch using a torque wrench (across the flats 14).

#### <span id="page-11-0"></span>**6.1 Maximum length of the connection cables**

With IO-Link communication on the master side: 20 m.

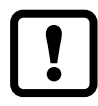

All cables must be provided with a strain relief approx. 200 mm behind the connectors.

## **7 Operation**

The device provides the output signals according to the process data set via IO-Link.

## **8 Parameters**

#### **8.1 Parameters via IO-Link**

#### **8.1.1 Application-specific tag**

Customer-specific application description, max. 32 characters long. Value: " \*\*\* " / can be freely defined by the customer

#### **8.1.2 Plant identification code**

Customer-specific plant identification code, max. 32 characters. Value: " \*\*\* " / can be freely defined by the customer

#### **8.1.3 Location identification code**

Customer-specific location identification code, max. 32 characters. Value: " \*\*\* " / can be freely defined by the customer

## **9 Parameter setting**

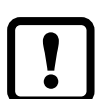

During parameter setting, the device remains in the operating mode. It continues its monitoring functions with the existing parameters until the parameter setting has been completed.

## <span id="page-12-0"></span>Scale drawing **Original Scale Drawing**

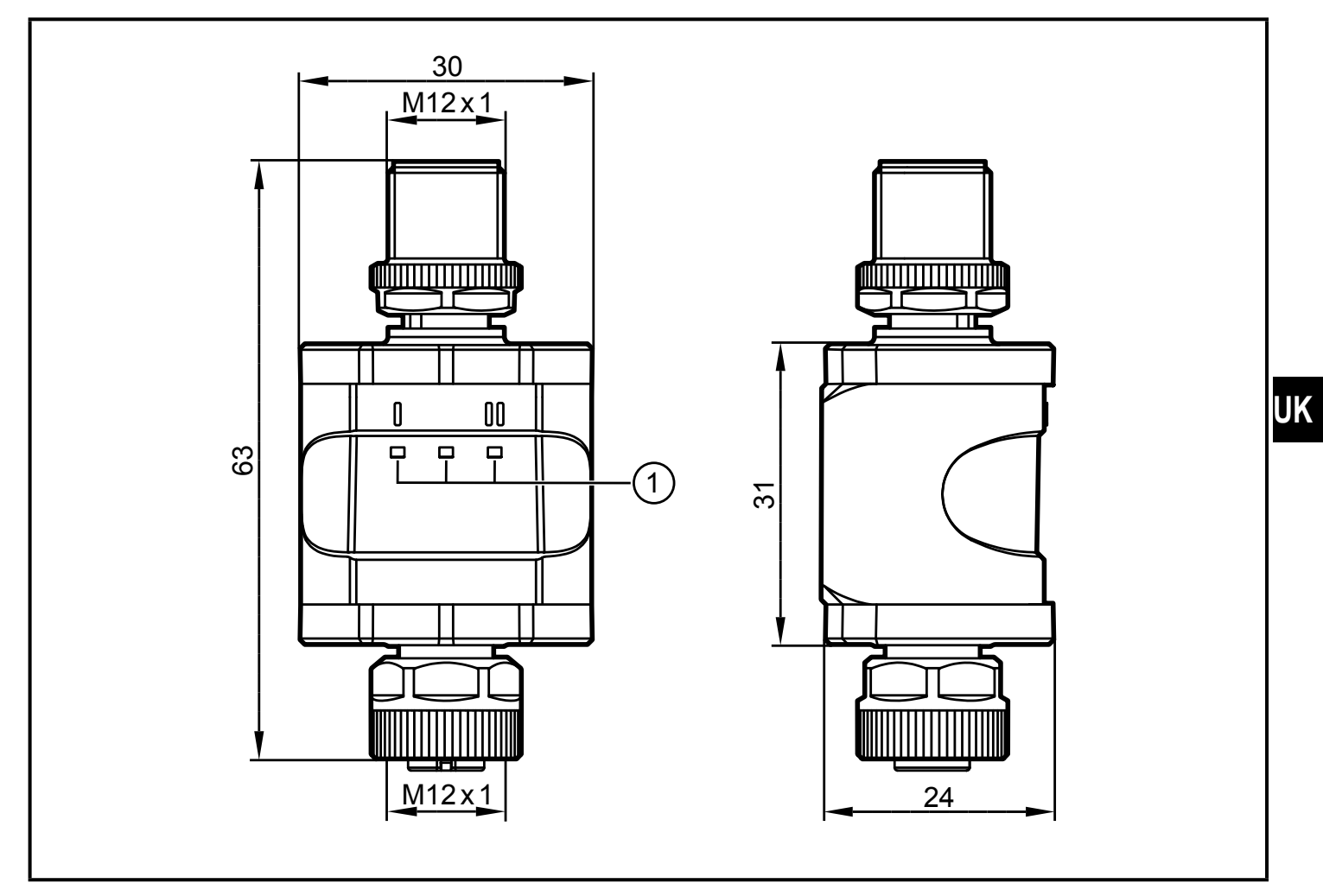

Dimensions [mm]

## <span id="page-13-0"></span>**11 Technical data**

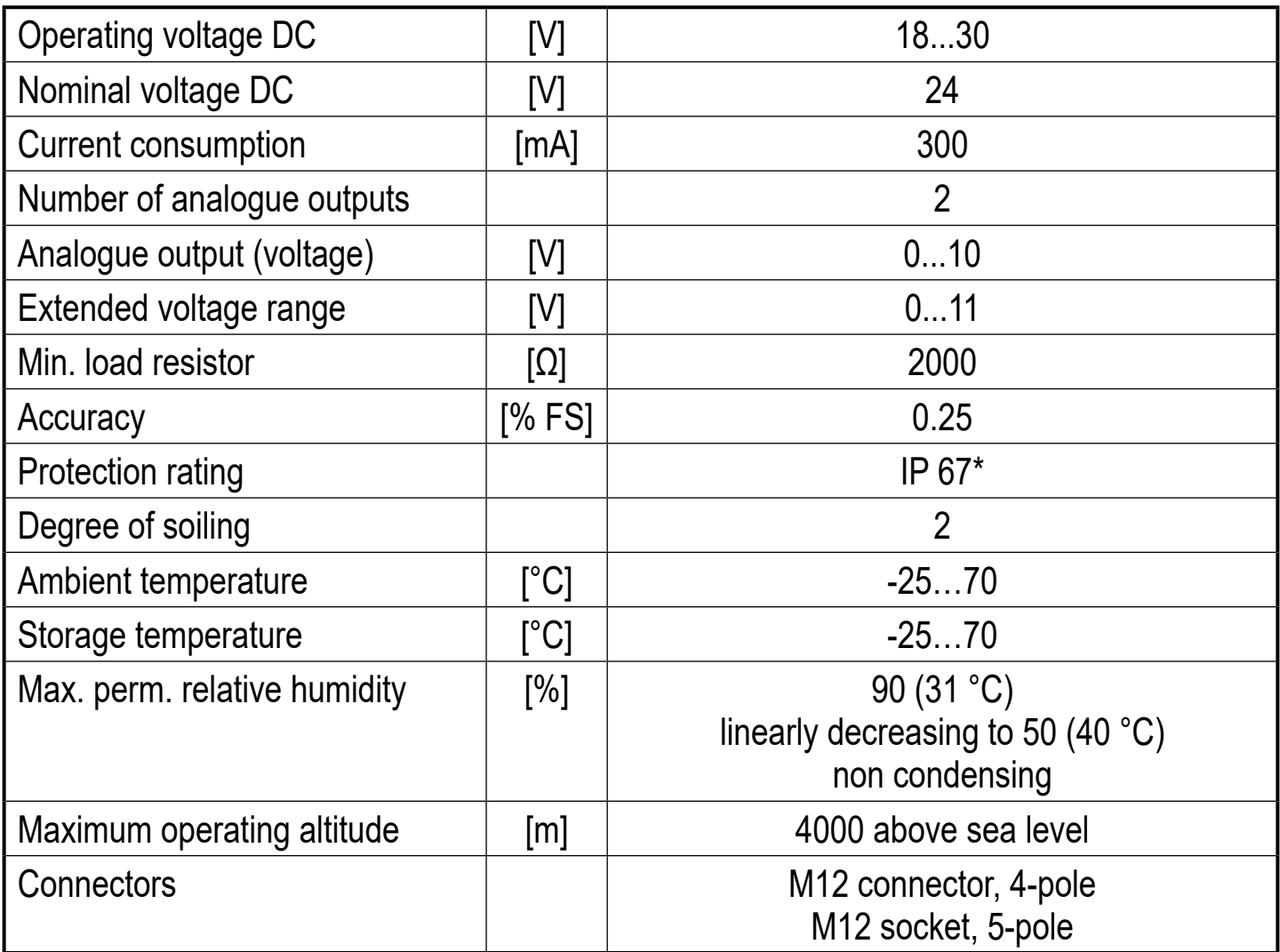

<span id="page-13-1"></span>\*) With threaded M12 connectors tightened as described

 $(\rightarrow 6$  Electrical connection)

IP class was not evaluated by UL.

#### **11.1 IO-Link device**

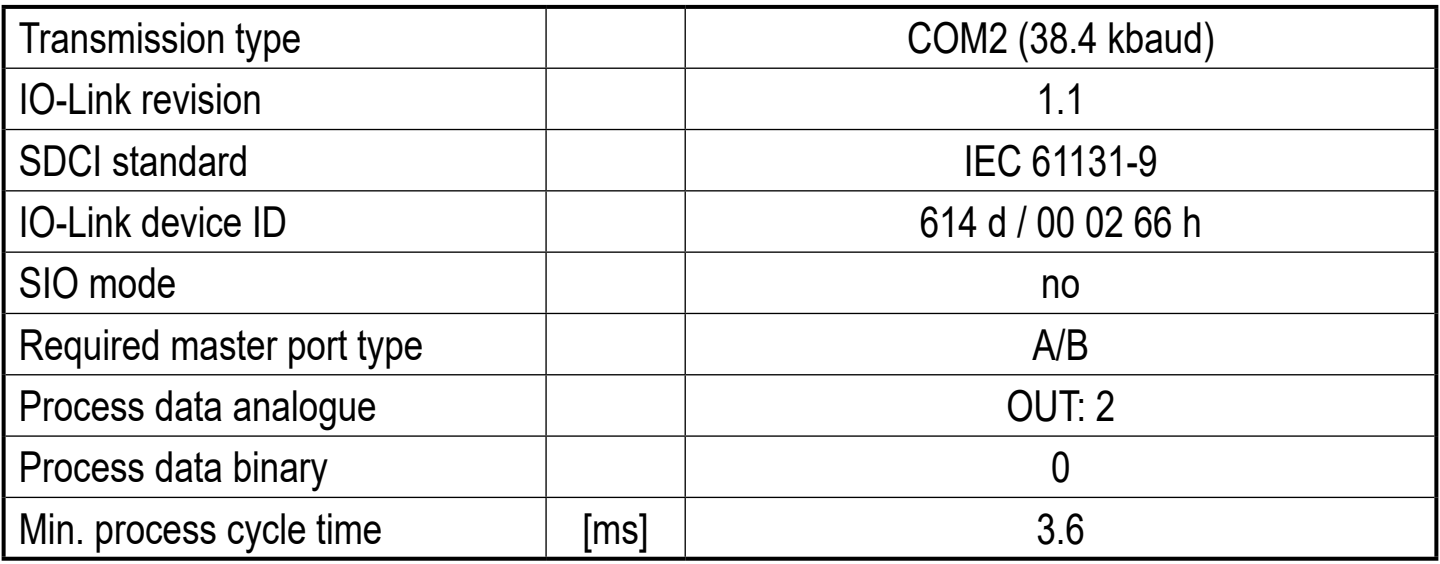

#### <span id="page-14-0"></span>**11.2 Approvals/standards**

EU declarations of conformity, approvals etc. can be downloaded at: www.ifm.com

## **12 Troubleshooting**

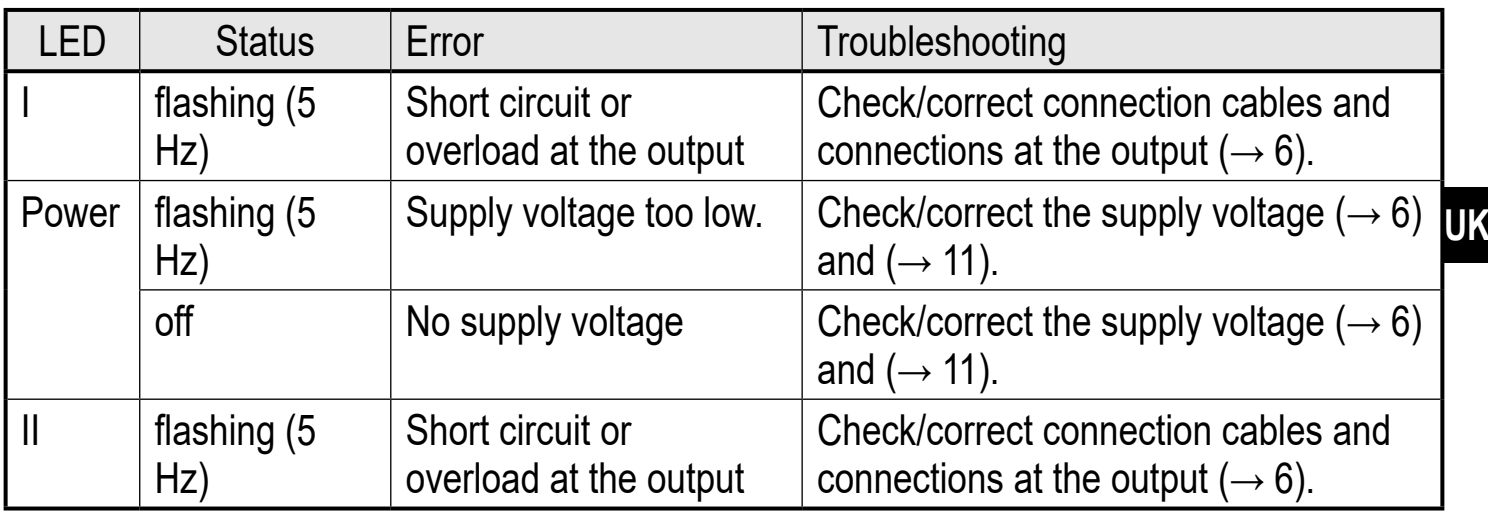

## **13 Maintenance, repair and disposal**

#### **13.1 Maintenance**

The unit is maintenance-free.

#### **13.2 Cleaning the housing surface**

- <span id="page-14-1"></span>► Disconnect the device.
- ► Clean the device from dirt using a soft, chemically untreated and dry cloth.

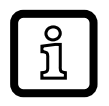

Micro-fibre cloths without chemical additives are recommended.

### **13.3 Repair**

The device must only be repaired by the manufacturer.

► Observe the safety instructions.

#### **13.4 Disposal**

► Dispose of the device in accordance with the national environmental regulations.